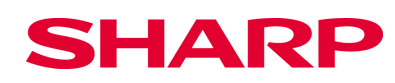

## **XE-A 177/-207/-217/-307**

## Wechselgeldbehandlung und Berichte

Um eine korrekte Verbuchung, Nullstellung und Aktualisierung aller entsprechenden Speicher zu gewährleisten, empfehlen wir, die folgende Vorgehensweise einzuhalten:

## Tagesbeginn:

MODE OPXZ Modus, TL/NS Wechselgeld (+), TL/NS Schublade öffnet Betrag eingeben, TL/NS Ausdruck in die Lade legen

## Tagesende:

MODE OPXZ Modus, TL/NS Wechselgeld (-), TL/NS Schublade öffnet - diese nicht wieder schließen! Betrag eingeben (dieser steht auf dem Bon, der am Tagesbeginn in die Lade gelegt wurde), TL/NS ESC/CANCEL drücken

MODE X1/Z1 Modus, TL/NS Nullstellung TL/NS Bediener -Menü TL/NS Alle Bediener, TL/NS ESC/CANCEL drücken Allgemein, TL/NS

Keine Tasten drücken, bis der "SD Kartenzugriff" vollständig abgeschlossen ist.

--------------------------------------------------------------------------------------------------------------------------------------------------------------------------

Hinweis: SHARP kann u. darf mit diesen Informationen keine steuer- od. rechtsberatende Funktion übernehmen. Bitte wenden Sie sich an Ihren Steuerberater und/oder Rechtsanwalt, wenn Sie weitere rechtlich relevante Informationen benötigen. Änderungen u. Irrtümer ausgeschlossen. Trotz sorgfältiger und gewissenhafter Bearbeitung aller Inhalte übernehmen wir keine Haftung für den Inhalt.

© Sharp Business Systems Deutschland GmbH, Hamburg, Stand: August 2017, Vers. 1.0